Доброго дня.

Хочу реализовать на сайте модуль "Конфигуратор" для того чтобы клиент мог собрать свой вариант товара.

Конфигуратор представляет из себя графический интерфейс с функцией отображения 3д моделей.

Конфигуатор будет распологаться на сайте в следующих местах:

1) В виде отдельной кнопки на главной старнице сайта. Вызывается кликом – появляется окно с конфигуратором.

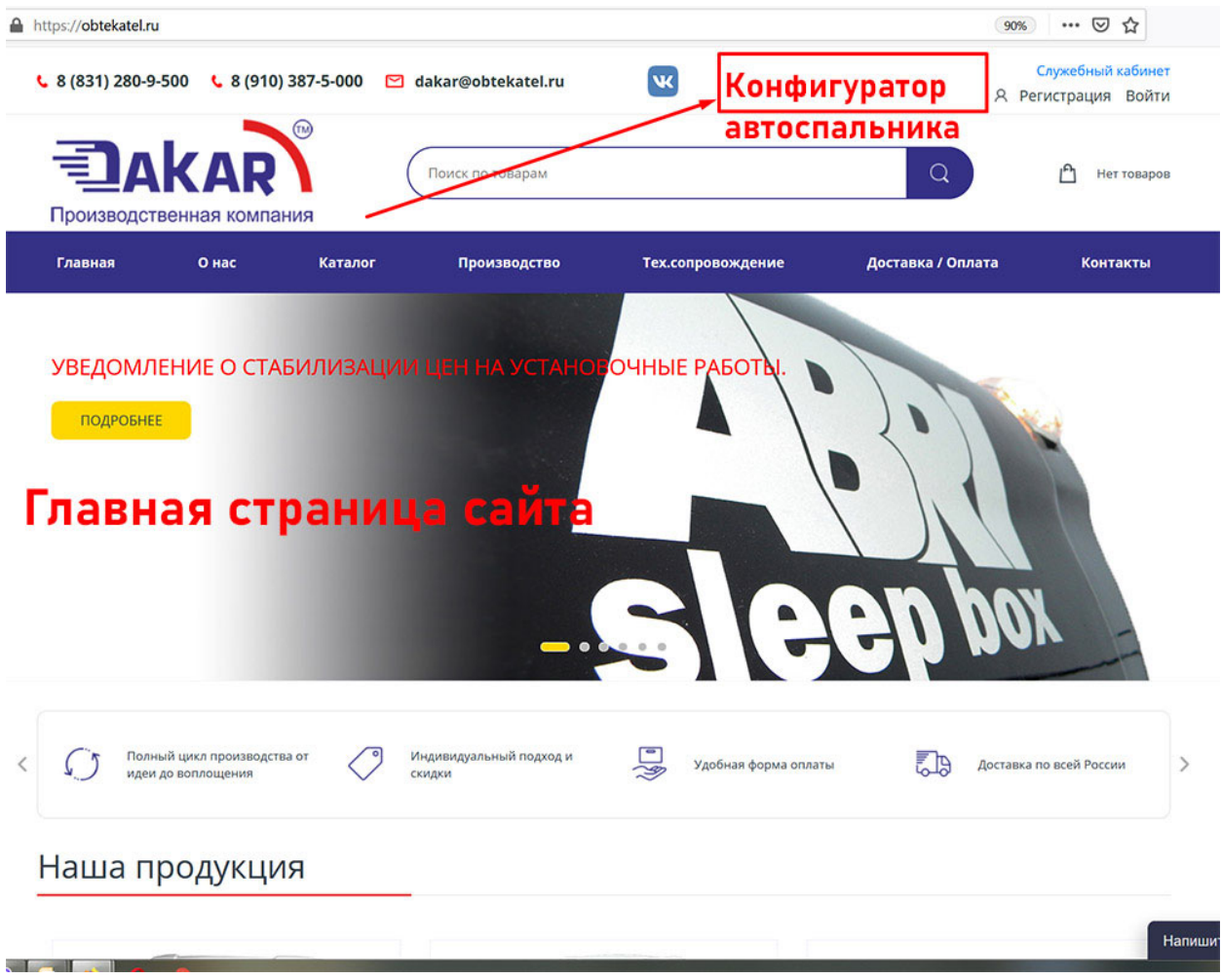

# 2) В личном кабинете. При нажатии на кнопку Заказ‐наряд

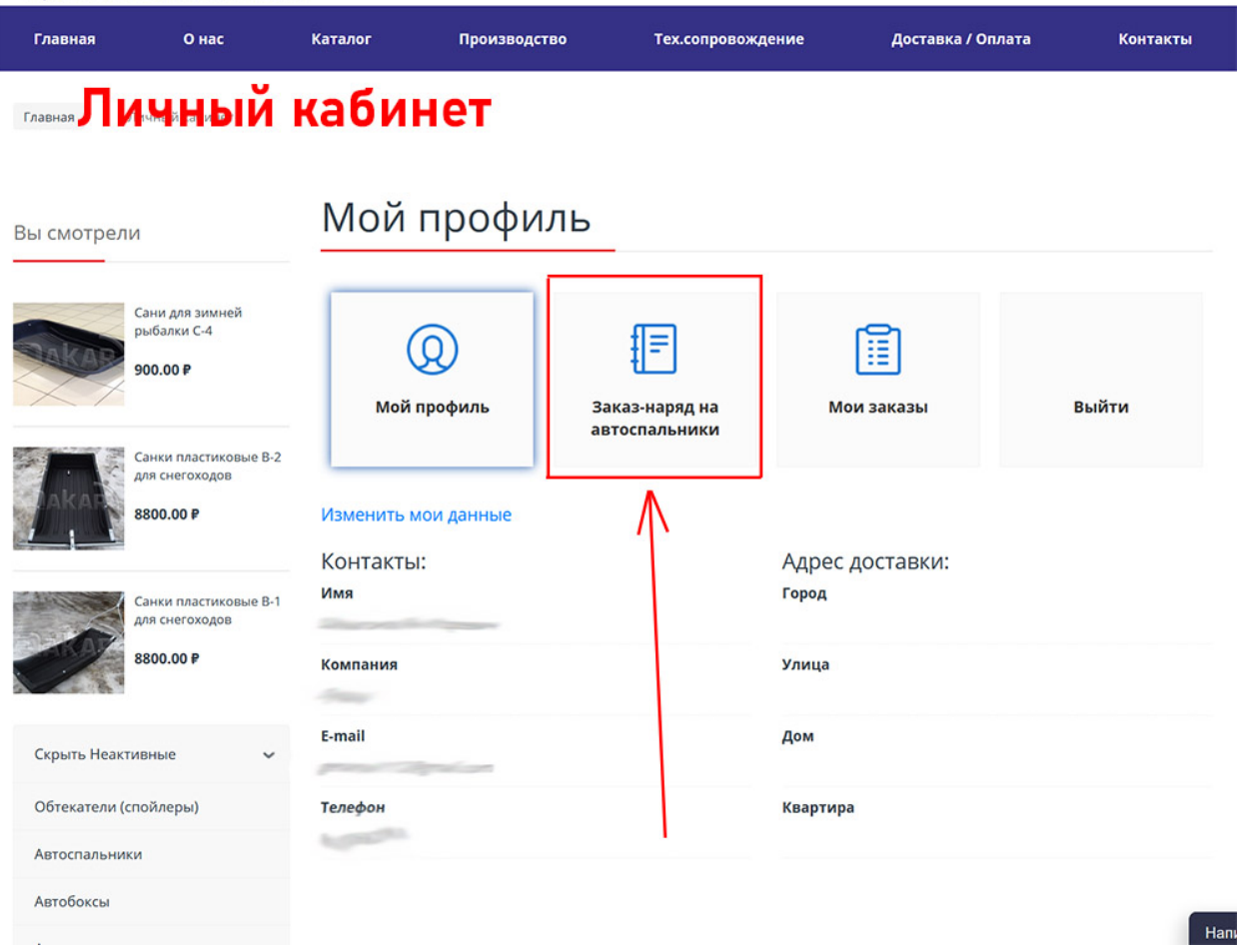

При нажатии на кнопку заказ‐наряд пользователь попадает в форму заказа

Текущая страница выглядит так:

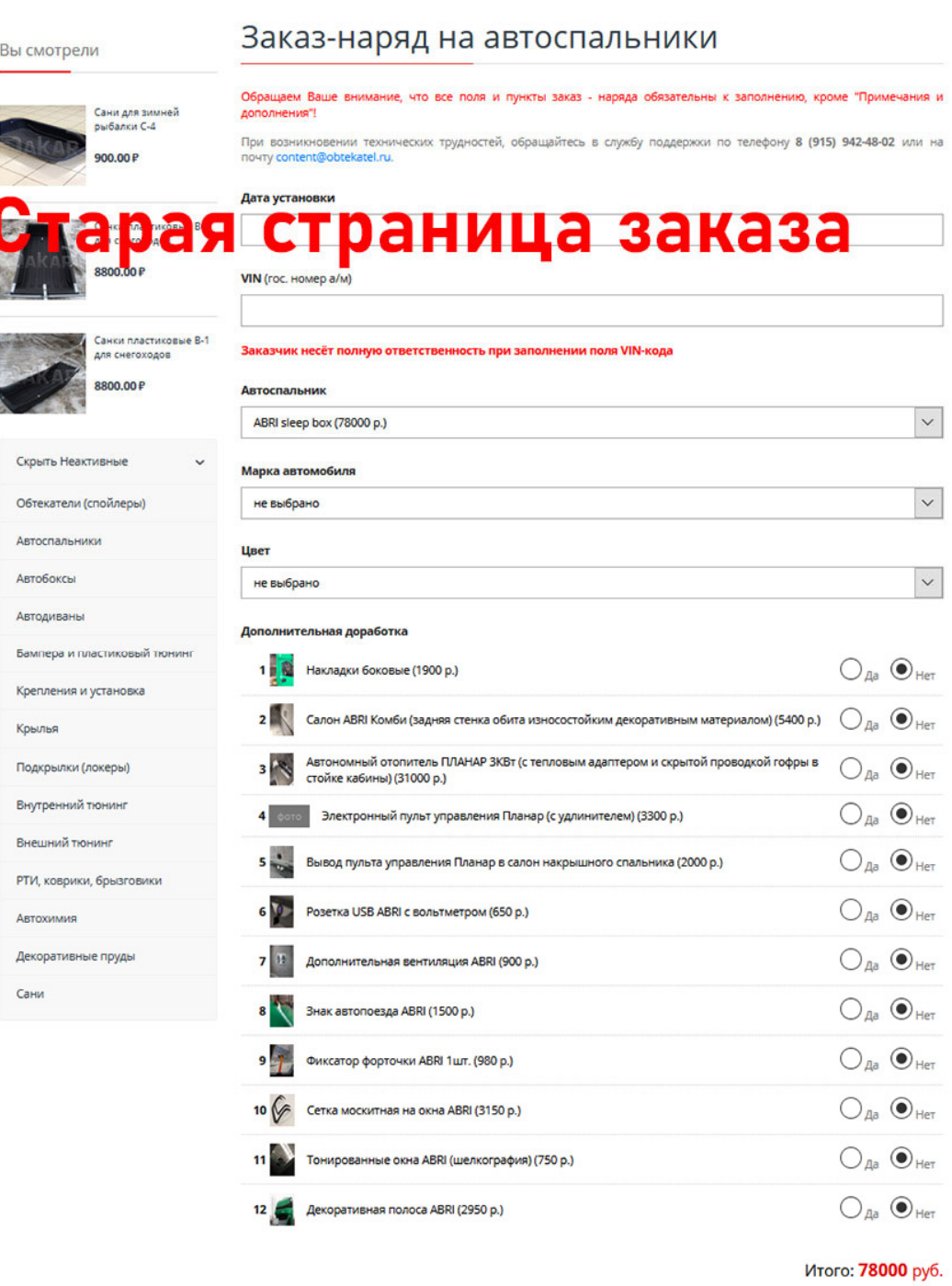

Примечания и дополнения

Эту страницу мы полностью видоизменяем и вместо нее выходит наш конфигуратор.

#### 3) В карточке товара, в категории «Автоспальники»

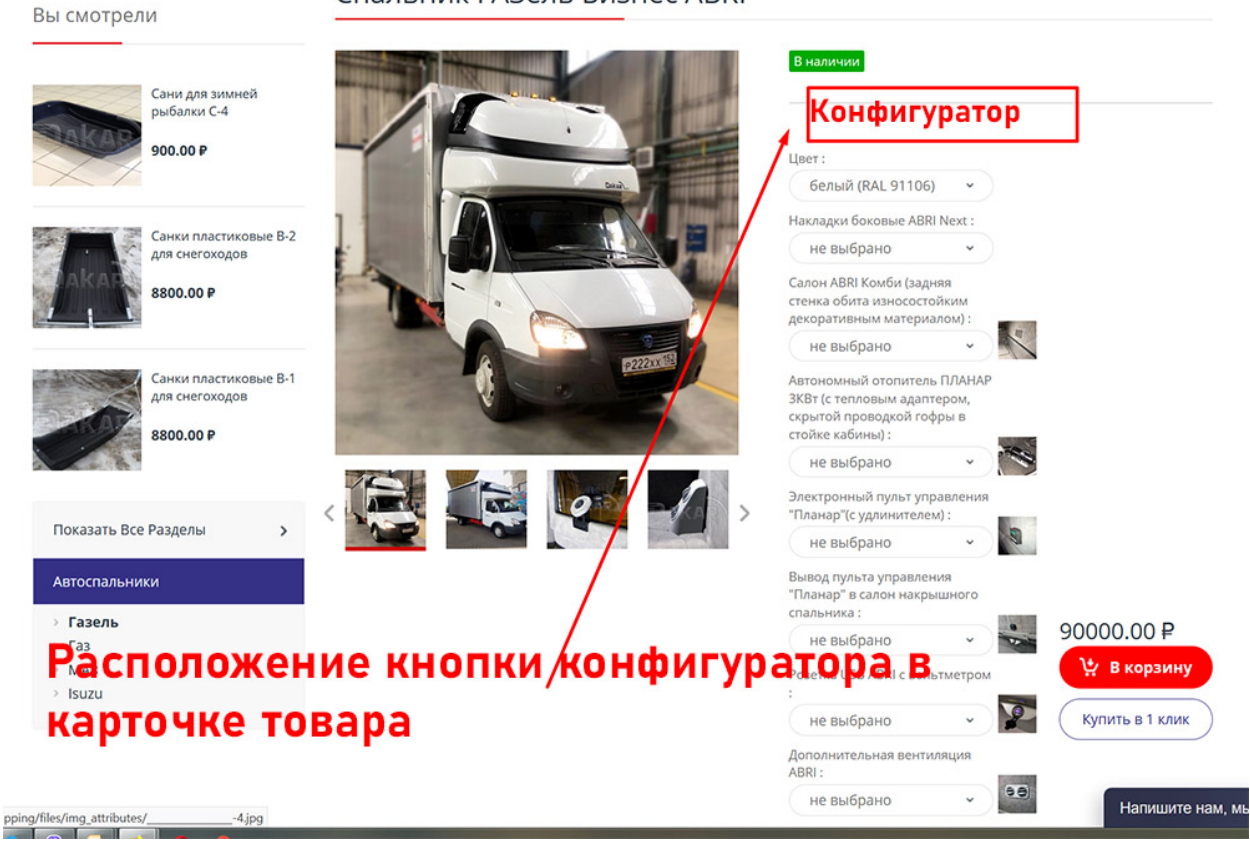

## Спальник ГАЗель Бизнес ABRI

Как будет выглядеть конфигуратор. Расположение элементов конфигуратора (схематично):

### ЭКСТЕРЬЕР:

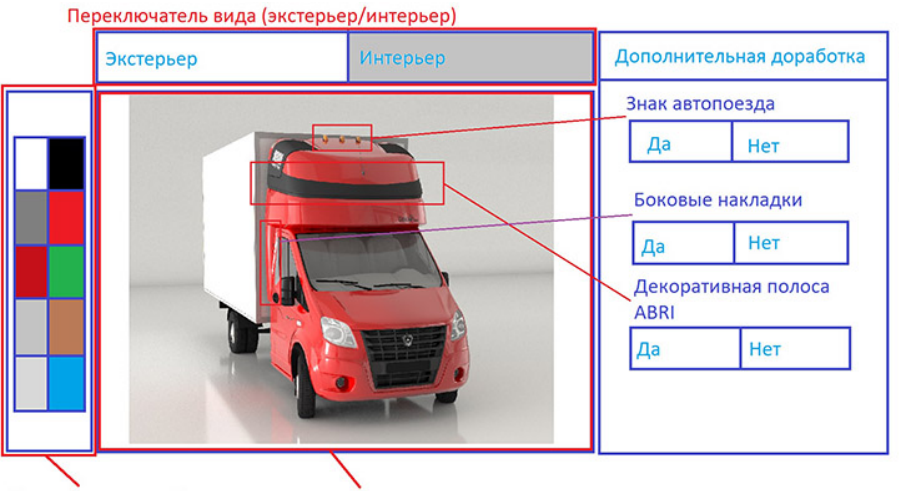

Включаются и выключаются элементы кузова.

Боковые накладки должны появляться в том же цвете, который выбран в данный момент.

Панель расцветок (для экстерьера) Автоспальник и кузов

Окно 3D вида

меняют свой цвет в соответствии с выбраным

# Схематический интерфейс конфигуратора

#### ИНТЕРЬЕР :

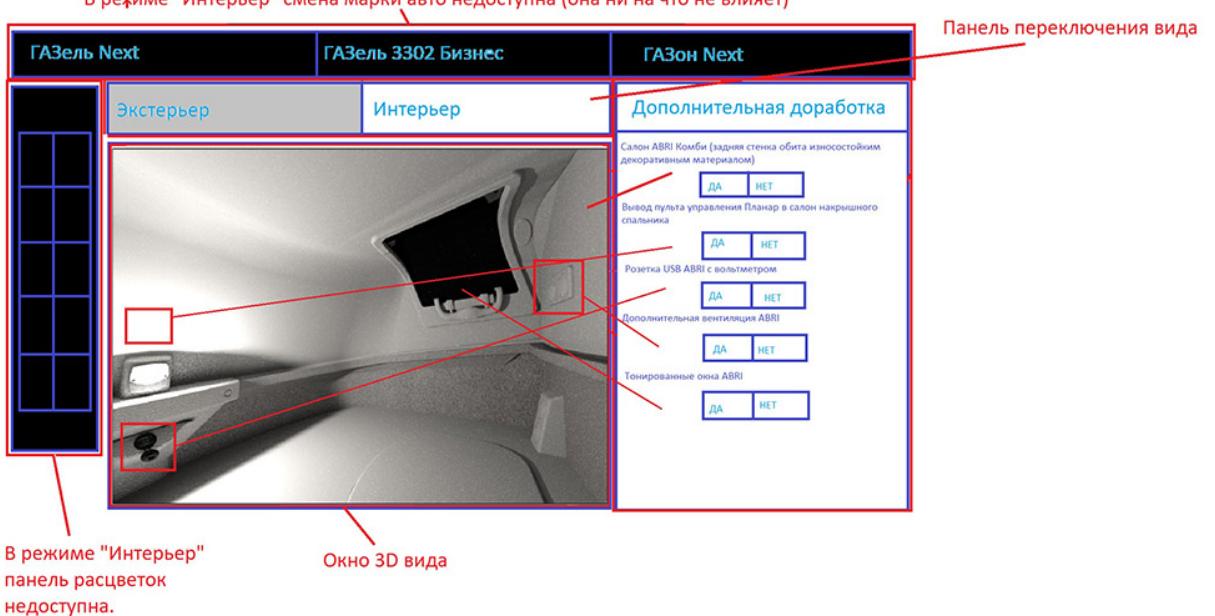

В режиме "Интерьер" смена марки авто недоступна (она ни на что не влияет)

Схематический интерфейс конфигуратора

С учётом выбранных позиций складывается общая сумма. Она выводится внизу конфигуратора.

Так‐же конфигурация должна выгружаться в виде pdf фаила. Со скринами интерьера и экстерьера, списком допов и ценой.